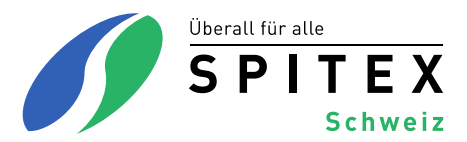

## **Meldeprozess Fusion Spitex-Organisationen**

## **Vorgehen betreffend GLN, ZSR-Nr. und Zugang ZAS[1](#page-0-0)**

**Bei einer Fusion von Spitex-Organisationen müssen die GLN, die ZSR-Nr. sowie die Meldung beim ZAS für die AHVN13 geregelt werden.** 

## **GLN festlegen und neue ZSR-Nr. beantragen**

## *Schritt 1* Es wird festgelegt,

- welche bestehende GLN für die neue Spitex-Organisation verwendet werden soll. Es empfiehlt sich, diejenige mit dem Standort der neuen Spitex-Organisation auszuwählen.
- welche Logins bei der ZAS bestehen bleiben sollen.
- *Schritt 2* Mutationen werden mittels Formular Mutationsmeldung Fusion Spitex Schweiz gemeldet. Alle personenbezogenen Zugänge bei der ZAS müssen im Formular aufgeführt werden, mit dem Vermerk, ob der Zugang weiterhin aktiv bleiben oder gelöscht werden soll. Spitex Schweiz macht anschliessend Meldung bei HCI Solutions AG (GLN) und bei der ZAS (AHVN13). **Bitte keine neue GLN direkt bei HCI Solutions AG beantragen.**
- *Schritt 3* Nach der Bestimmung der GLN muss bei der SASIS AG der Fragebogen zur Erteilung einer neuen Zahlstellenregister-Nummer für die neue Spitex-Organisation eingereicht werden<sup>[2](#page-0-1)</sup>. Unter den Basisdaten im Feld ist die gewählte GLN einzutragen mit dem Vermerk: *wird bei HCI Solutions AG mutiert.*
- *Schritt 4* In einem Begleitschreiben erläutert die neue Spitex-Organisation der SASIS AG den bevorstehenden Zusammenschluss. Aufzuführen sind alle bisherigen Organisationen sowie die neue Organisation, das Fusionsdatum und die ZSR-Nummern, welche stillgelegt werden sollen.
- *Schritt 5* Nach Erhalt der neuen ZSR-Nr. wird die Spitex-Organisation gebeten, diese Spitex Schweiz via E-Mail mitzuteilen: [info@spitex.ch](mailto:info@spitex.ch)
- *Schritt 6* Sobald die neue Spitex-Organisation von der ZAS akzeptiert wurde, können neue oder weitere Zugänge zum Abfrage-Tool für die AHVN13 direkt über die Webseite ZAS beantragt werden (vgl. Wegleitung auf www.spitex.ch).

<sup>&</sup>lt;sup>1</sup> Zentrale Ausgleichsstelle ZAS

<span id="page-0-1"></span><span id="page-0-0"></span><sup>2</sup> Um Zahlungsprobleme bei rückwirkenden Vergütungen vom Versicherer an die Spitex zu verhindern, wird empfohlen eine neue ZSR-Nummer bei der SASIS AG zu beantragen. Bitte beachten Sie, dass für die Langzeitpflege und die Akut- und Übergangspflege je ein separates Formular auszufüllen ist.